# **EXAM OBJECTIVES**

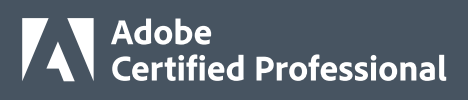

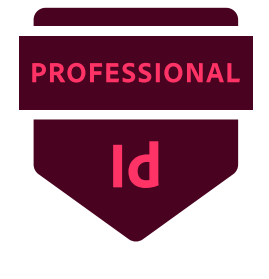

## **Adobe Certified Professional in Print & Digital Media Publication Using Adobe InDesign 2021 (v 16.x)**

All objectives must be mastered at a level appropriate to the Target Candidate.

The Target Candidate (TC) has approximately 150 hours of instruction and hands-on experience with the product and is familiar with product features and capabilities, as well as relevant career concepts. The TC is generally self-sufficient and able to apply knowledge of document design and production principles to perform basic or routine tasks involved in her or his job role with limited assistance from peers, product documentation, or support services. The TC generally works in collaboration with colleagues or with supervision. Furthermore, the TC will be able to answer most routine conceptual and applied questions about how to use InDesign and usually does not have to refer basic questions to others. He or she can speak credibly to other users or clients about what can be done with InDesign and how to use it effectively.

Details about software concepts can be found on the Adobe InDesign Learn & Support website at [https://helpx.adobe.com/support/indesign.html.](https://helpx.adobe.com/support/indesign.html)

## **1. Working in the Design Industry**

*This objective covers critical concepts related to working with colleagues and clients as well as crucial legal, technical, and design-related knowledge.*

- **1.1 Identify the purpose, audience, and audience needs for preparing publications.**
	- **1.1.a** Determine whether content is relevant to the purpose, audience, audience needs, user experience, and has an appropriate design for target devices.
		- *i. Key Terms: client goals, target audience, demographics, accessibility, etc.*
	- **1.1.b** Identify requirements based on how the design will be used, including print, web, and mobile.

## **1.2 Communicate with colleagues and clients about design plans.**

- **1.2.a** Demonstrate knowledge of techniques for communicating about design plans with peers and clients.
	- *i. Key Terms: sketches, specifications, design process, wireframes, prototypes, iterations, change orders, drafts, feedback loop, creative brief, etc.*
- **1.2.b** Demonstrate knowledge of basic project management concepts.

*i. Key Terms: project scope, scope creep, cloud collaboration and file management.*

- **1.3 Determine the type of copyright, permissions, and licensing required to use specific content.**
	- **1.3.a** Identify legal and ethical considerations for using third-party content, such as copyright, permissions, and licensing.
		- *i. Key Concepts: Creative Commons, public domain, intellectual property, derivative work, commercial use, attribution, work for hire, fair use, fair dealing, stock images and vector graphics, etc.*
	- **1.3.b** Identify when and how to obtain permission to use images of people and locations.
		- *i. Key Terms: model release, location release, etc.*
		- *ii. Key Concepts: permission to use a photo is separate from permission to use a person's face or restricted location, etc.*

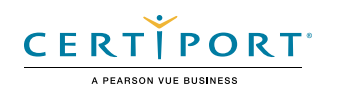

## **1.4 Demonstrate an understanding of key terminology related to publications.**

- **1.4.a** Demonstrate knowledge of publication terminology.
	- *i. Key Terms: image resolution, image size, file types, linking and embedding, pixel, raster, bitmap, vector, path, object, type, resizing, units of measurement (picas, inches, pixels, centimeters), etc.*
- **1.4.b** Demonstrate knowledge of how color is created in publications.
	- *i. Key Terms: color management, gamut, CMYK vs. RGB vs. grayscale, etc.*
- **1.4.c** Understand and use key terms related to page layouts.
	- *i. Key Terms: title, header, body text, block quote, footer, caption, table of contents, index, page size, page orientation, facing pages, spread, bleed, trim, slug, master page, alternate page layout, column, gutter, margin, frame, etc.*

## **1.5 Demonstrate knowledge of basic design principles and best practices employed in the design industry.**

- **1.5.a** Define common graphic design and layout terms and principles.
	- *i. Key Terms: rule of thirds, foreground, background, tone, emphasis, movement, hierarchy, negative space, grids, focal point, gestalt principles (similarity, continuation, closure, proximity, figure/ground, and symmetry & order), etc.*
- **1.5.b** Communicate visually by using the elements and principles of design and common design techniques.
	- *i. Key Terms: line, shape, form, color, texture, contrast, balance, white space, proportion, rhythm, pattern, unity, repetition, alignment, balance, scale.*
- **1.5.c** Identify and use common typographic adjustments to create contrast, hierarchy, and enhanced readability.
	- *i. Key Terms: font, size, style, color, alignment, kerning, tracking, leading, horizontal and vertical scale, line length, serif vs. san serif, etc.*

## **2. Project Setup and Interface**

*This objective covers the interface setup and program settings that assist in an efficient and effective workflow, as well as knowledge about importing digital assets for a project.*

- **2.1 Create a document with the appropriate settings for web, print, and mobile.**
	- **2.1.a** Set appropriate document settings for printed and onscreen publications.

*i. Key Concepts: width, height, margins, columns, orientation, pages, bleed, slug, Facing Pages, Primary Text Frame, column gutter, etc.*

**2.1.b** Create a document preset to reuse for specific project needs.

## **2.2 Navigate, organize, and customize the application workspace.**

**2.2.a** Identify and manipulate elements of the InDesign interface.

*i. Key Concepts: menus and panels (Control, Tools, etc.)* 

**2.2.b** Organize and customize the workspace.

*i. Key Concepts: tabbed documents; showing, hiding, nesting, and docking panels; saving and resetting workspaces.*

- **2.2.c** Configure application preferences.
	- *i. Key Concepts: Display Performance, Interface, Grids, Guides & Pasteboard, Spelling, Story Editor Display, Units & Increments, etc.*

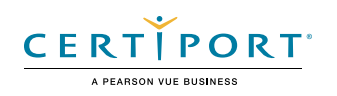

## **2.3 Use non-printing design tools in the interface to aid in design or workflow.**

- **2.3.a** Navigate a document.
	- *i. Key Concepts: panning and scrolling, zooming, rotating pages, pasteboard, etc.*
- **2.3.b** Use rulers.
	- *i. Key Concepts: showing and hiding rulers, changing the measurement unit on rulers, etc.*
- **2.3.c** Use guides and grids.

*i. Key Concepts: adding, removing, and locking/unlocking guides; setting color; hiding guides and grids, showing grids, Smart Guides; creating guide layouts, snapping, Document and Baseline Grids, etc.* 

- **2.3.d** Use views and modes to work efficiently.
	- *i. Key Concepts: changing screen mode; Normal, Preview, Bleed, Slug, and Presentation.*

#### **2.4 Import assets into a project.**

- **2.4.a** Open and use templates.
- **2.4.b** Place assets in an InDesign document.

*i. Key Concepts: embedding, linking, relinking, Show Import Options, Replace Selected Item, disadvantages of copying and pasting images.*

#### **2.5 Manage colors, swatches, and gradients.**

- **2.5.a** Set the active fill and stroke color.
	- *i. Key Concepts: frame vs text, swatches, Color Picker, Eyedropper tool, color values, etc.*
- **2.5.b** Create and customize gradients.
	- *i. Key Concepts: Gradient panel, editing color and transparency stops, radial and linear gradient, etc.*
- **2.5.c** Create, manage, and edit swatches and swatch libraries.
	- *i. Key Concepts: color and gradient swatches; identifying color swatch type, including Process and Spot; creating, managing, and loading swatch libraries (including commercial libraries like Pantone).*

#### **2.6 Manage paragraph, character, and object styles.**

**2.6.a** Load, create, apply, and modify styles.

## **3. Organizing Documents**

*This objective covers document structure, such as layers, and managing document structure for efficient workflows.*

#### **3.1 Use layers to manage design elements.**

- **3.1.a** Use the Layers panel to modify layers.
	- *i. Key Concepts: adding, deleting, hiding/showing, locking/unlocking, duplicating, and renaming layers; layer options; understanding that layers are spread-based; etc.*
- **3.1.b** Manage and work with multiple layers in a complex project.
	- *i. Key Concepts: layer color, working with layers across spreads, hierarchy and stacking order, grouping, selecting, and targeting objects using the Layers panel, etc.*

## **3.2 Manage and modify pages.**

- **3.2.a** Create, edit, and arrange pages in a document.
	- *i. Key Concepts: adding/deleting pages, pages vs. spreads, selecting pages, rearranging pages, shuffling pages or spreads, page settings, alternate layouts, Page tool, etc.*

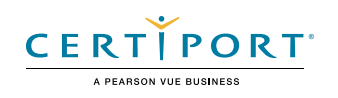

**3.2.b** Create and apply master pages.

*i. Key Concepts: Master options, naming, unlocking objects, overriding, etc.*

## **4. Creating and Modifying Document Elements**

*This objective covers core tools and functionality of the application, as well as tools that affect the visual appearance of document elements.*

## **4.1 Use core tools and features to lay out visual elements.**

- **4.1.a** Create frames using a variety of tools.
	- *i. Key Concepts: understanding frame types (graphic, text, unassigned); creating frames using frame tools, Type tool, Pen tool, etc.*
- **4.1.b** Manipulate graphics in frames.
	- *i. Key Concepts: placing graphics into documents or into existing frames, using frames to affect visibility of the content, Frame Fitting options, Content-Aware Fit, etc.*

## **4.2 Add and manipulate text using appropriate typographic settings.**

- **4.2.a** Use type tools to add text.
	- *i. Key Tools: text frames, Type tool, and Type on a Path tool.*
- **4.2.b** Use appropriate character settings in a design.
	- *i. Key Settings: font, size, character style, kerning, tracking, leading, baseline shift, horizontal and vertical scale, and color used to enhance readability and hierarchy, etc.*
- **4.2.c** Use appropriate paragraph settings in a design.
	- *i. Key Settings: indentation, alignment, paragraph spacing, hyphenation, Drop Cap, numbered and bulleted lists, using and working effectively with paragraph styles, etc.*
- **4.2.d** Convert text to outlines.
	- *i. Key Concepts: benefits/disadvantages, etc.*
- **4.2.e** Manage text flow across multiple text areas.
	- *i. Key Concepts: managing overset text, threading text, text wrap, primary text flow, text columns, etc.*
- **4.2.f** Use tools to add special characters or content.
	- *i. Key Terms: page numbers, table of contents, index markers and index, break characters, special characters, glyphs, etc.*

## **4.3 Make, manage, and edit selections.**

- **4.3.a** Make selections using a variety of tools.
	- *i. Key Tools: Selection tool vs Direct Selection tool, page selection, selecting frames vs content, content grabber.*
- **4.3.b** Modify and refine selections using various methods.
	- *i. Key Concepts: keyboard modifiers, selecting multiple objects with selection tools or in the Layers panel, moving and grouping objects, etc.*

## **4.4 Transform digital graphics and media within a publication.**

- **4.4.a** Modify frames and frame content.
	- *i. Key Terms: frames, content, redefining frame types, clipping paths, content collector, etc.*
	- *ii. Key Concepts: understanding the relationship between a frame and its content, replacing frame content, using frames to crop content or split text, manipulating anchor points, etc.*
- **4.4.b** Rotate, flip, and transform individual frames or content.
	- *i. Key Concepts: alignment, distribution, scaling, shearing, rotating, transform panel, registration point, etc.*

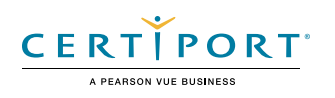

## **4.5 Use basic reconstructing and editing techniques to manipulate document content.**

- **4.5.a** Use various tools to revise and refine project content.
	- *i. Key Tools: find/replace, custom dictionaries, dictionary language, spell check, etc.*
- **4.5.b** Evaluate or adjust the appearance of objects, frames, or layers using various tools.
	- *i. Key Concepts: fill and stroke, opacity, Pathfinder panel, etc.*
- **4.5.c** Use the Story Editor to edit text within a project.
	- *i. Key Concepts: Story Editor interface, editing with Story Editor, troubleshooting/ proofreading in Story Editor.*

## **4.6 Modify the appearance of design elements by using effects and styles.**

- **4.6.a** Use effects to modify images or frames.
	- *i. Key Concepts: applying premade object styles, drop shadows, feathers, glow, etc.*
- **4.6.b** Create, edit, apply, and save object styles.
	- *i. Key Concepts: creating, deleting, redefining, and managing object styles, Break Link to Style, etc.*

## **4.7 Add interactive or dynamic content or media to a project.**

- **4.7.a** Add interactive elements and behaviors.
	- *i. Key Concepts: navigation, hyperlinks, cross references, buttons, bookmarks, events, page transitions, and animation.*
- **4.7.b** Demonstrate knowledge of how to embed rich-media objects. *i. Key Concepts: video files, Media panel, etc.*

## **4.8 Create and edit tables.**

- **4.8.a** Create a table to display data.
	- *i. Key Concepts: adding or importing tabular data; rows, columns, and cells; graphic vs text cells, etc.*
- **4.8.b** Edit tables and cells.
	- *i. Key Concepts: fill, strokes/borders, merging/splitting cells, distributing cells, converting text and table data, table and cell options, etc.*

## **5. Publishing Documents**

*This objective covers saving and exporting entire documents in multiple formats, or specific assets within the project.*

## **5.1 Prepare documents for publishing to web, print, and other digital devices.**

- **5.1.a** Check document for errors and project specifications.
	- *i. Key Concepts: Preflight panel and process, resolving preflight errors, color space, bleed, resolution, document size, define profiles and preflight options, etc.*

## **5.2 Export or save documents to various file formats.**

- **5.2.a** Save in the native file format for InDesign (.indd).
	- *i. Key Concepts: saving for compatibility with earlier versions of the software (.idml), saving copies, etc.*
- **5.2.b** Save or export in appropriate formats for print, screen or online.

*i. Key Concepts: PDF, EPUB, HTML, Publish Online, etc.*

- **5.2.c** Print proof copies before publishing.
	- *i. Key Concepts: print settings, printing pages vs. spreads, printing thumbnails or tiles, etc.*

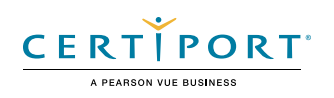

## **5.2.d** Package an InDesign project.

*i. Key Concepts: font and image management, packaging projects, handling protected fonts (CJK).*

NOTE: All key items (Key Terms, Key Tools, Key Concepts, and Key Settings) are examples and not a comprehensive list. Changes in the industry or application may necessitate coverage of items not listed that apply to the Target Candidate description for the Adobe Certified Professional program.

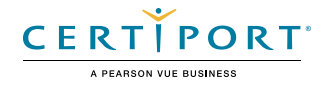